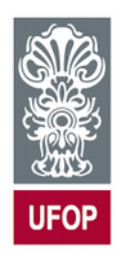

Universidade Federal de Ouro Preto Escola de Minas Engenharia de Controle e Automação Circuitos e Dispositivos Eletrônicos

Profa. Adrielle de Carvalho Santana

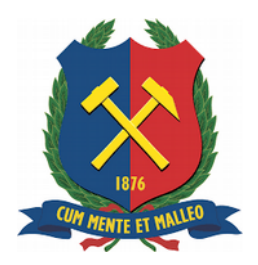

## **PRÁTICA 1**

## **Osciloscópios, Multímetros e Geradores de Função**

O osciloscópio é um instrumento amplamente utilizado por permitir visualizar sinais em circuitos elétricos, fornecendo informações tanto qualitativas (forma de onda) quanto quantitativas (amplitude, freqüência e fase).

 O principal elemento do osciloscópio é o tubo de raios catódicos (CRT), que nada mais é que uma válvula eletrônica. Um eletrodo negativo, denominado catodo (C), é aquecido por um filamento (F) para possibilitar o desprendimento de elétrons. Estes elétrons são acelerados por um eletrodo positivo, denominado (anodo), gerando um feixe que, chocando-se contra uma tela (T) recoberta internamente por uma substância que tem a propriedade de emitir luz (fósforo), produz um ponto brilhante. Em um CRT típico, são interpostos entre o catodo e a tela diversos eletrodos utilizados para controlar o feixe de elétrons, sendo os mais comuns o eletrodo de controle (EC) (controle da intensidade do feixe), o anodo de focalização (AF) (atua como uma lente focalizando os elétrons) e o anodo acelerador (AA) (acelera o feixe antes do choque com a tela). Um diagrama esquemático do CRT é mostrado na figura 1 (Rocha, 2005).

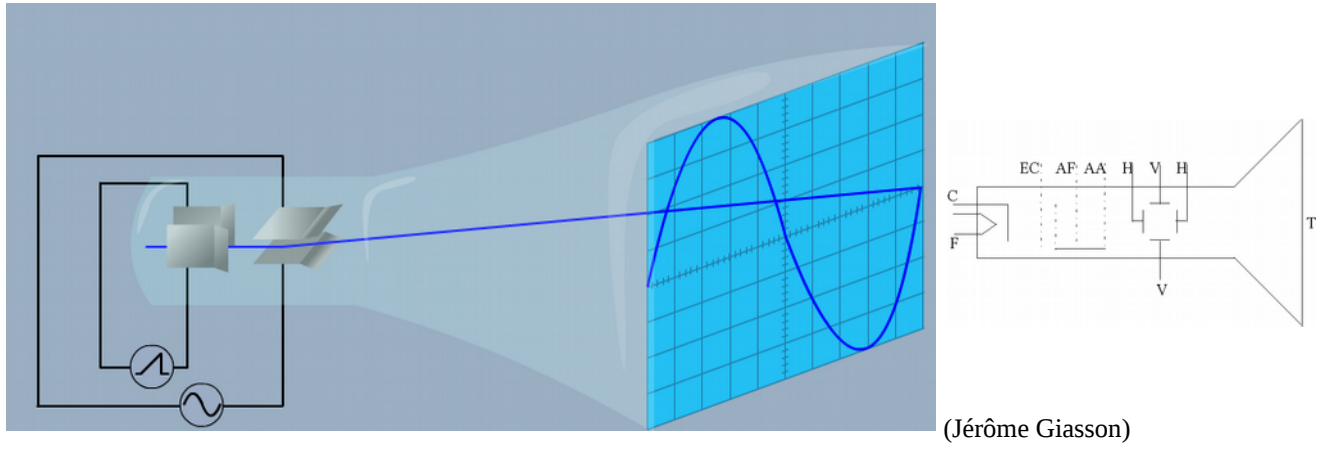

Figura 1

Para criar a imagem na tela, o osciloscópio possui dois conjuntos de placas denominadas de deflexão horizontal (H) e vertical (V), as quais deslocam o feixe de elétrons sobre a tela. Quando não se aplica sinal às placas de deflexão o feixe de elétrons colide com o centro da tela formando um ponto luminoso.

No osciloscópio digital um conversor analógico/digital amostra o sinal (com uma determinada frequência de amostragem) e converte o valor de tensão de cada amostra para um formato digital. O sistema horizontal possui um relógio (*sample clock*) que determina a frequência com que o conversor analógico/digital adquire e converte uma amostra do sinal. A capacidade do aparelho de traçar um sinal de frequência elevada sem distorção depende das especificações técnicas deste conversor. As amostras, em representação binária, são armazenadas em memória como pontos constituintes da forma de onda do sinal. O conjunto de amostras que representa uma forma de onda denomina-se de registo. O sistema de sincronismo determina o início e fim deste registo, definindo um número de amostras denominado de comprimento do registo. Depois deste registo ser armazenado em memória, ele é enviado para a tela LCD. Assim como nos osciloscópios analógicos, para efetuar uma medição é necessário ajustar adequadamente o sistema vertical, horizontal e o sistema de sincronismo (Alves, 1998).

A ponta de prova do osciloscópio é basicamente um cabo coaxial quando se encontra na posição x1. Quando na posição x10, ela forma com a entrada do osciloscópio um divisor de tensão, atenuando o sinal medido por um fator de 10 (Rocha, 2005).

ATENÇÃO: O GND de ambos canais correspondem ao mesmo ponto do osciloscópio (ponto de terra), de forma que não devem ser conectados a pontos diferentes do circuito (senão será fechado um curto interno ao osciloscópio).

## **Experimentos**

1. Coloque o canal 1 do osciloscópio no terminal de calibração e atue nos controles (VOLTS/DIV e TIME/DIV) até que poucos períodos da onda possam ser observados na tela. Meça com o osciloscópio a amplitude (ler a escala vertical e multiplicar pela sensibilidade indicada na chave VOLTS/DIV) e a frequência (ler a escala horizontal e multiplicar pela escala de tempo selecionada na chave TIME/DIV) deste sinal. Reporte suas leituras.

2. Ligue o gerador de sinais e escolha qualquer sinal senoidal dentro da faixa de frequência entre 100Hz a 1kHz e qualquer tensão até 5Vpp . Conecte a saída do gerador de sinais a um canal do osciloscópio. Atue nos controles (VOLTS/DIV e TIME/DIV) até que poucos períodos da onda possam ser observados na tela e facilite sua leitura. Com o osciloscópio faça:

a) A Esboce ou fotografe pelo menos dois períodos do seu sinal na tela do osciloscópio.

b) Meça e descreva os cálculos que realizou para obter os valores de amplitude e frequência utilizando os valores em VOLTS/DIV e controle TIME/DIV.

c) Calcule o valor RMS do seu sinal.

3. Usando 5V da fonte de tensão contínua do *protoboard*, monte o circuito da figura 2. Meça e reporte o valor da corrente sobre o resistor (1 kΩ) utilizando:

a) A função voltímetro do multímetro (meça V e utilize a lei de Ohm para calcular a corrente). Mostre o cálculo.

b) A função amperímetro do multímetro (ATENÇÃO: medir em circuito aberto. Chame o(a) professor(a) em caso de dúvida antes de realizar a ligação do circuito).

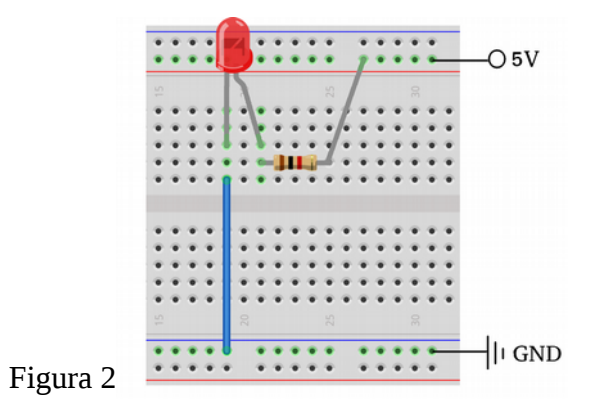

4. Monte o circuito da figura 3 usando como fonte de tensão o gerador de sinais na função onda quadrada. Conecte as pontas de prova do osciloscópio conforme indicado (CH1 sobre a resistência e CH2 sobre a capacitância), tomando o cuidado de inverter a polaridade do canal 2 (comando INVERT). Atenção com a correta conexão dos pontos de terra (GND) dos canais. Com base no que você estudou sobre o comportamento do circuito RC na carga e descarga de um capacitor opere os controles do osciloscópio de forma a ter sinais estáveis e legíveis na tela com pelo menos um ciclo completo de carga e descarga visíveis. Esboce ou fotografe a tela do osciloscópio para o sinal de cada canal e relate quais os valores dos controles VOLTS/DIV e TIME/DIV a que você chegou para conseguir essa visualização.

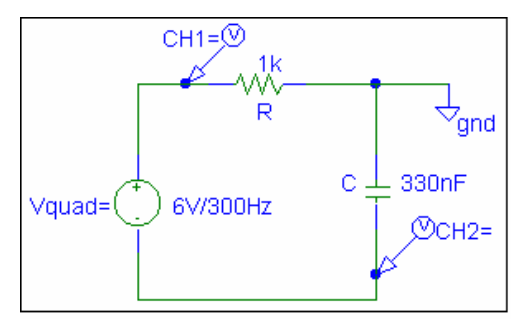

Figura 3

## Bibliografia

ALVES, Mário Ferreira. **ABC do Osciloscópio.** Departamento de Engenharia Electrotécnica. Instituto Politécnico do Porto, 1998. Disponível em: <https://www.ft.unicamp.br/~leobravo/TT %20305/O%20Osciloscopio.pdf>. Acesso em: 14 de Agosto de 2019.

ROCHA, Ronilson. Notas de Aula. **Prática 1: Introdução e Equipamentos de Medição.** Circuitos e Dispositivos Eletrônicos I. Universidade Federal de Ouro Preto, 2005.